# **ILLINOIS VALLEY COMMUNITY COLLEGE**

Center for Excellence in Teaching, Learning, and Assessment (CETLA)

# **Update your Faculty Webpage**

#### To update the template portion

Log in to the CMS web editor (select either option)

- 1. Log in to the cms web editor by going to<http://www.ivcc.edu/cms>
	- Log in
	- Click on the folder icon in the upper left corner
	- Click on the Faculty Web Pages folder
	- Click on the file with your name .pcf
- 2. Go to CMS Editor from your faculty page within the browser
	- Go to your faculty web page
	- Scroll to the end of the page
	- **In the string of text ( @ 2019 IVCC | All Rights Reserved | Site Design by [iFactory](http://ifactory.com/)) click on the copyright** symbol

#### Update the template portion

- Click on the multi edit button at the top of page next to the publish button
- Edit the form fields you need to change
- Click on the blue save button in the lower right hand corner
- Click on the green publish bar in the top tool bar
- Once the spelling, link and accessibility check is complete click on the green publish button in the lower right hand corner

#### Update the lower content area

- Click on the green main content button from just below the standard content area
- Use the text editor to add your information
- Click on the save icon (looks like a floppy disk) in the upper left of the text editor
- Click on the green publish bar in the top tool bar
- Once the spelling, link and accessibility check is complete click on the green publish button in the lower right hand corner

## **CETLA**

### *Center for Excellence in Teaching, Learning, and Assessment*

CETLA is a comprehensive one-stop support shop for all IVCC faculty. CETLA is located in room 321 in the E building. The space offers all faculty access to a copier, printer, computers, and the CETLA staff who can assist with any instructional need. CETLA is staffed Monday through Friday and faculty are welcome to access CETLA if staff are not present; use your IVCC ID to unlock the door.

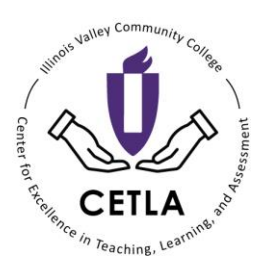

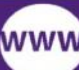

WWW www.ivcc.edu/cetla

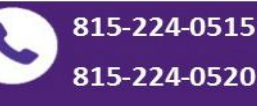

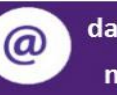

dawn lockwood@ivcc.edu mary\_smith@ivcc.edu

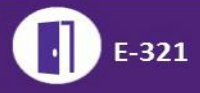

# **ILLINOIS VALLEY COMMUNITY COLLEGE**

Center for Excellence in Teaching, Learning, and Assessment (CETLA)

# **Update your Faculty Webpage**

### Upload and link a pdf document

- Click on the green main content button from just below the standard content area
- Create your text to be linked
- Select the text to be linked by clicking and dragging over the text
- Click on the insert edit link button (five from the right on the editing tool bar)
- Click on the folder icon in the insert link box
- On the left side of the box click on the folder with your last name
- Click on upload in the upper right corner of the insert link box
- Click the green add button to add the files (only PDF files can be uploaded and they can have no spaces in the file name)
- Check the override existing file check box if you are replacing a file with an updated file of the same name
- Click start upload
- Repeat this process for additional files
- Click on the save icon (looks like a floppy disk) in the upper left of the text editor
- Click on the green publish bar in the top tool bar
- Click on the folder in the left navigation bar with your name on it
- Double click on the file/files you uploaded and click the publish button

6/9/2021

## **CETLA**

*Center for Excellence in Teaching, Learning, and Assessment* 

CETLA is a comprehensive one-stop support shop for all IVCC faculty. CETLA is located in room 321 in the E building. The space offers all faculty access to a copier, printer, computers, and the CETLA staff who can assist with any instructional need. CETLA is staffed Monday through Friday and faculty are welcome to access CETLA if staff are not present; use your IVCC ID to unlock the door.

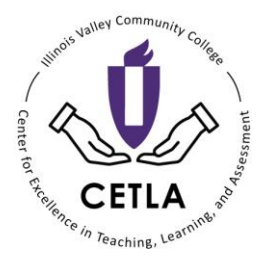

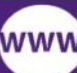

WWW www.ivcc.edu/cetla

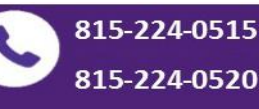

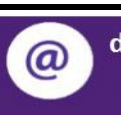

dawn lockwood@ivcc.edu mary\_smith@ivcc.edu

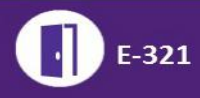